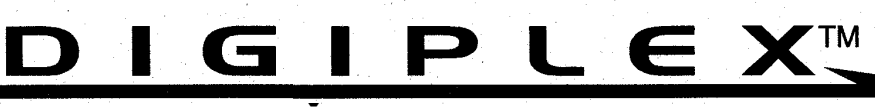

 $C\in$ 

# **"DOKONALÉ ŘEŠENÍ BEZPEČNOSTI"**

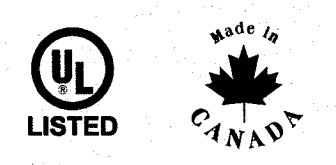

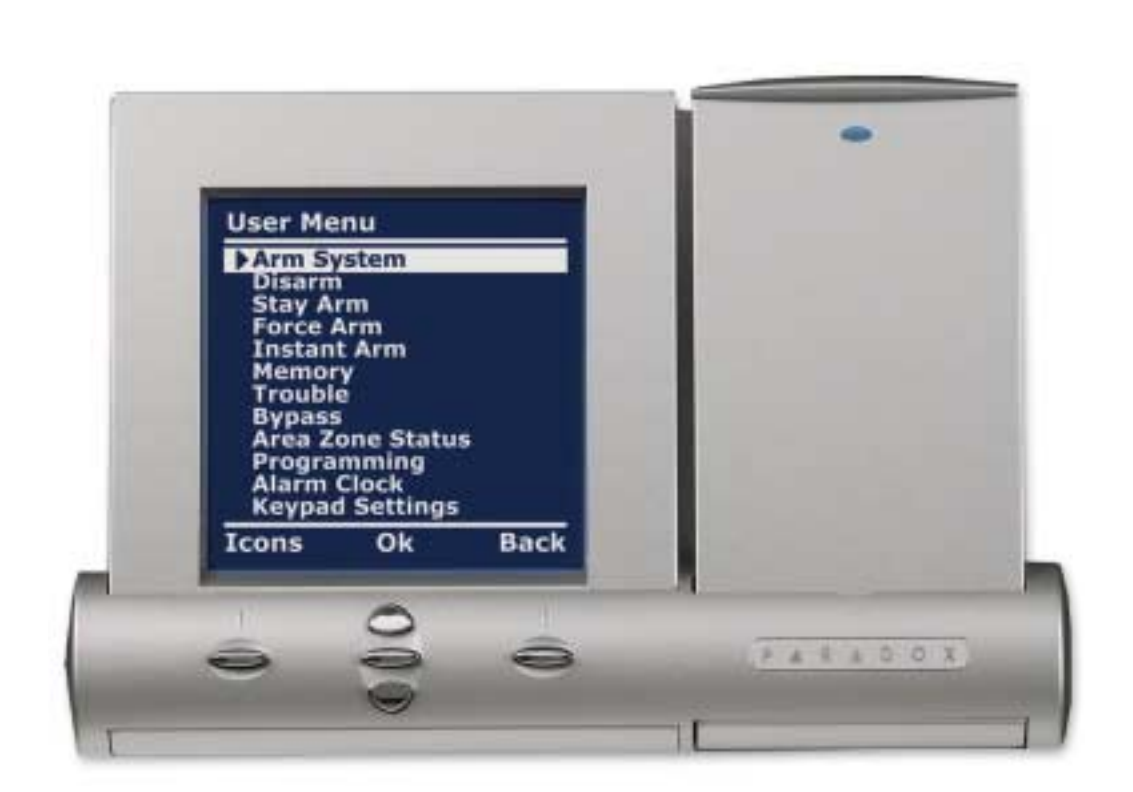

# **GRAFICA klávesnice Jednoduchý uživatelský manuál**

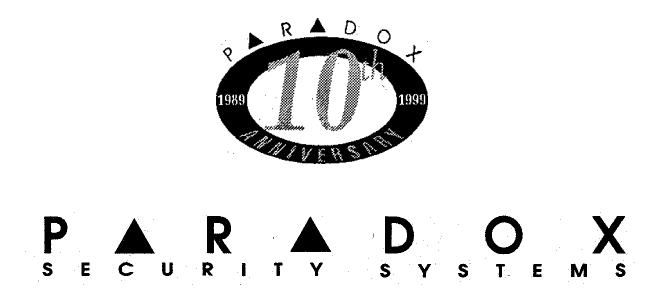

### **1.1 OVLÁDÁNÍ POMOCÍ UŽIVATELSKÉHO KÓDU**

*1.Zadejte Váš přístupový kód 2.Použijte rolovacích tlačítek k pohybu v menu klávesnice 3.Volbu potvrďte stiskem klávesy OK* 

### **1.2 OVLÁDÁNÍ POMOCÍ TLAČÍTEK**

*1.Stiskněte tlačítko MENU 2.Použijte rolovacích tlačítek k pohybu v menu klávesnice 3.Volbu potvrďte stiskem klávesy OK*

**Arm System** : *Nastaví systém, jsou li všechny zóny uzavřeny.*

**Disarm** : *Odstaví skupiny povolené uživateli.* 

**Stay Arm** : *Zajištění pobytu částečně zajistí váš systém tak, aby vám dovolil zůstat v chráněné oblasti. Na základě vašich instrukcí, váš instalátor bude programovat specifické zóny jako pobytové zóny. Tyto zóny nebudou zajištěny. Například můžete doma zajistit vaše dveře a okna bez zajištění pohybových detektorů, takže budete ochráněn*  zatímco budete spát. Pouze výběr přístupových kódů uživatele se zajištěním pobytu a *okamžitým zajištěním Vám dá možnost zajištění pobytu v systému.*

**Force Arm** : *Nucené zajištění vám dovoluje zajistit váš systém, když jsou specifické zóny otevřeny. Určité zóny mohou být programovány instalátorem tak, aby zůstaly nezajištěny, když spustíte nucené nastavení.. Jakmile je jednou otevřená zóna uzavřena, systém ji potom rovněž zajistí. Pouze přístupové kódy uživatele společně s výběrem nuceného zajištění umožní systém nuceného zajištění.* 

*Tento program je běžně používán, když detektor pohybu chrání oblast, která je na klávesnici obsazena. Během zesíleného zajištění zůstane detektor pohybu nezajištěn až do doby, kdy opustíte oblast, která je chráněna. Systém potom zajistí detektor pohybu.* 

**Instant Arm** : *Tento program je podobný zajištění pobytu (Stay Arm). Okamžité zajištění zajistí částečně váš systém, aby vám dovolil zůstat v chráněné oblasti. Všechny zóny které jsou naprogramované jako zpožděné budou nyní okamžité, při narušení vyvolají ihned poplach na systému. Pouze umožnění přístupových kódů uživatele společně s výběrem okamžitého zajištění a zajištění pobytu bude schopno zajistit okamžité zajištění systému.*

**Alarm memory** : *Váš systém bude zaznamenávat všechny poplachy, které se přihodí*  během poslední doby zajištění. Jestliže byl poplach spuštěn, klávesnice zobrazí " *Poplachy v paměti " Nasledně máte možnost zjistit, na které zóně poplach nastal.* 

**Trouble** : *Jestliže je váš systém poškozen nebo dojde k potížím způsobených nezkušeností, objeví se na LCD obrazovce zobrazení poruchy. Většina podmínek poruchy může být naprogramována vaším instalátorem, aby porucha byla hlášena přímo do vaší Bezpečnostní společnosti na PCO. Klávesnice pouze zobrazí poruchy, které se vyskytly v přiřazené oblasti nebo oblastech .* 

*Možné poruchy byly roztříděny do osmi skupin. Zprávy, které LCD obrazovka zobrazí po empirické poruše, jsou v níže uvedeném seznamu se stručným vysvětlením příčiny.* 

**Bypass** : *Instalátor může naprogramovat určité zóny s volbou přemostění (odstavení). Toto vám umožní programovat systém pro přemostění určitých zón, když zajišťujete chráněnou oblast. Když je zóna přemostěná, zůstane nezajištěna, jakmile je systém zajištěn. Tato volba může být užitečná, například, když provádíte renovaci části chráněné oblasti. Systém bude udržovat přemostěné zóny v paměti po dobu, kdy je oblast zajištěna. Jakmile je jednou oblast odjištěna, systém přemostěné zóny uvolní.* 

*Pro přemostěnou zónu:* 

- *Zóna musí mít volbu přemostění naprogramovanou instalátorem*
- *Váš přístupový kód uživatele musí být naprogramován tak, aby vám umožnil volbu přemostění zón*
- *Váš přístupový kód uživatele musí mít přístup pro danou oblasti kde se zóna vyskytuje.*

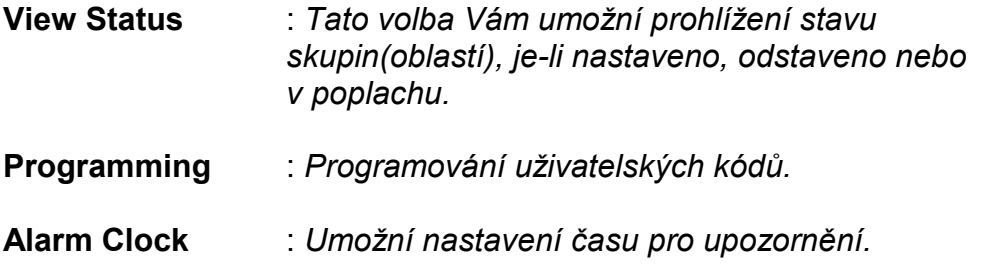

**Keypad Settings** : *Nastaveni systémových voleb, tónů, kontrastu LCD panelu, podsvětlení atd.* 

# **DODATEK K UŽIVATELSKÉMU MANUÁLU DGP***NE***-96**

# **10.0 KONTROLNÍ SEZNAM SYSTÉMU**

#### **Důležité : Mějte tyto informace na bezpečném místě.**

Instalátor může tento oddíl zkompletovat na váš odkaz.

#### **10.1. POPIS ZÓN**

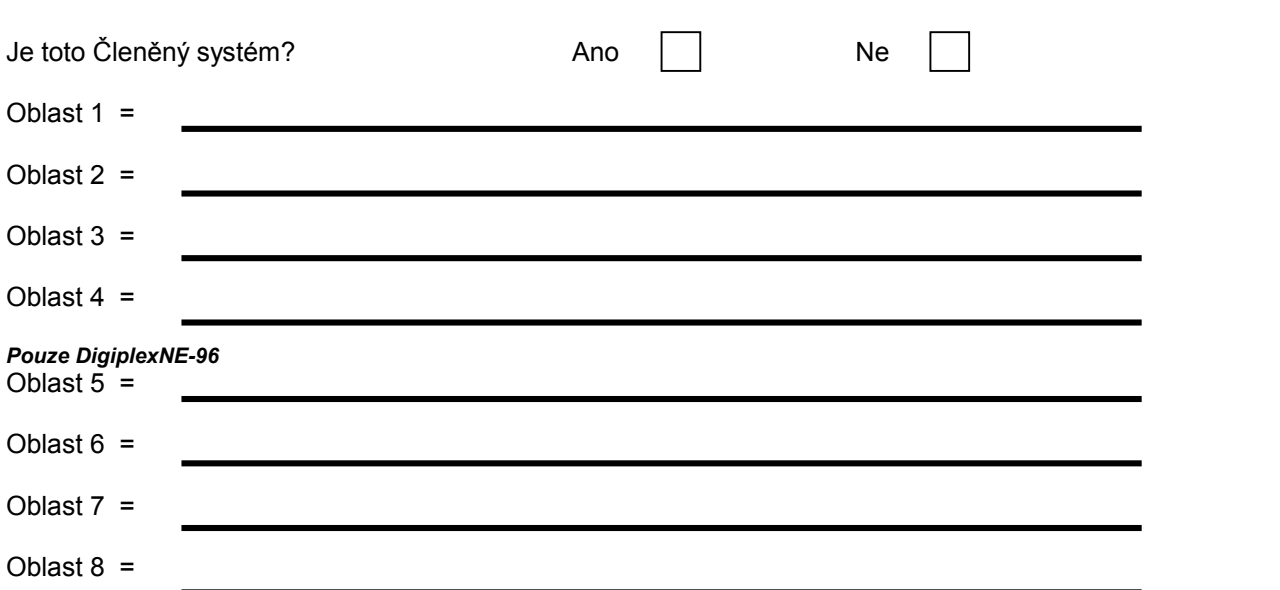

Pro identifikaci zatrhněte pomocí ✓, která oblast je zóně přiřazena a také pro indikaci voleb zmocňujících vstup pro tuto zónu ( jsou-li takové) Jestliže byl zóně přiřazen zpožděný vstup, napište zpoždění v sekundách do oddílu Entry Delay ( Zpožděný vstup).

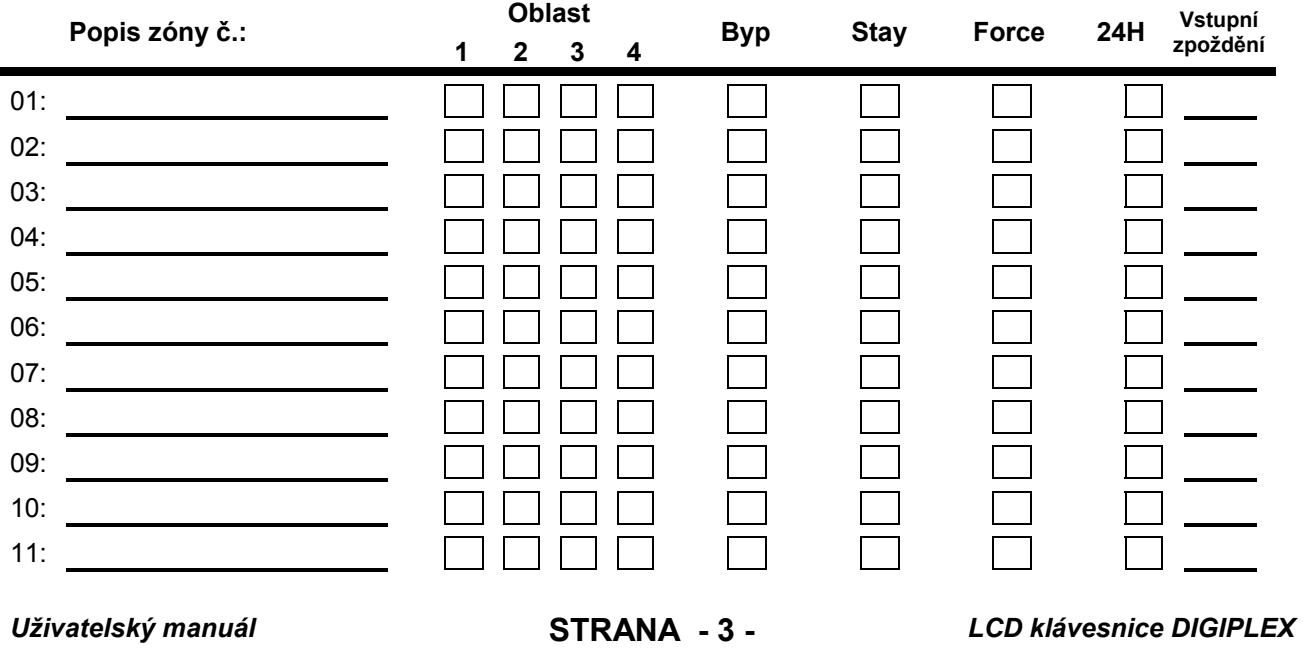

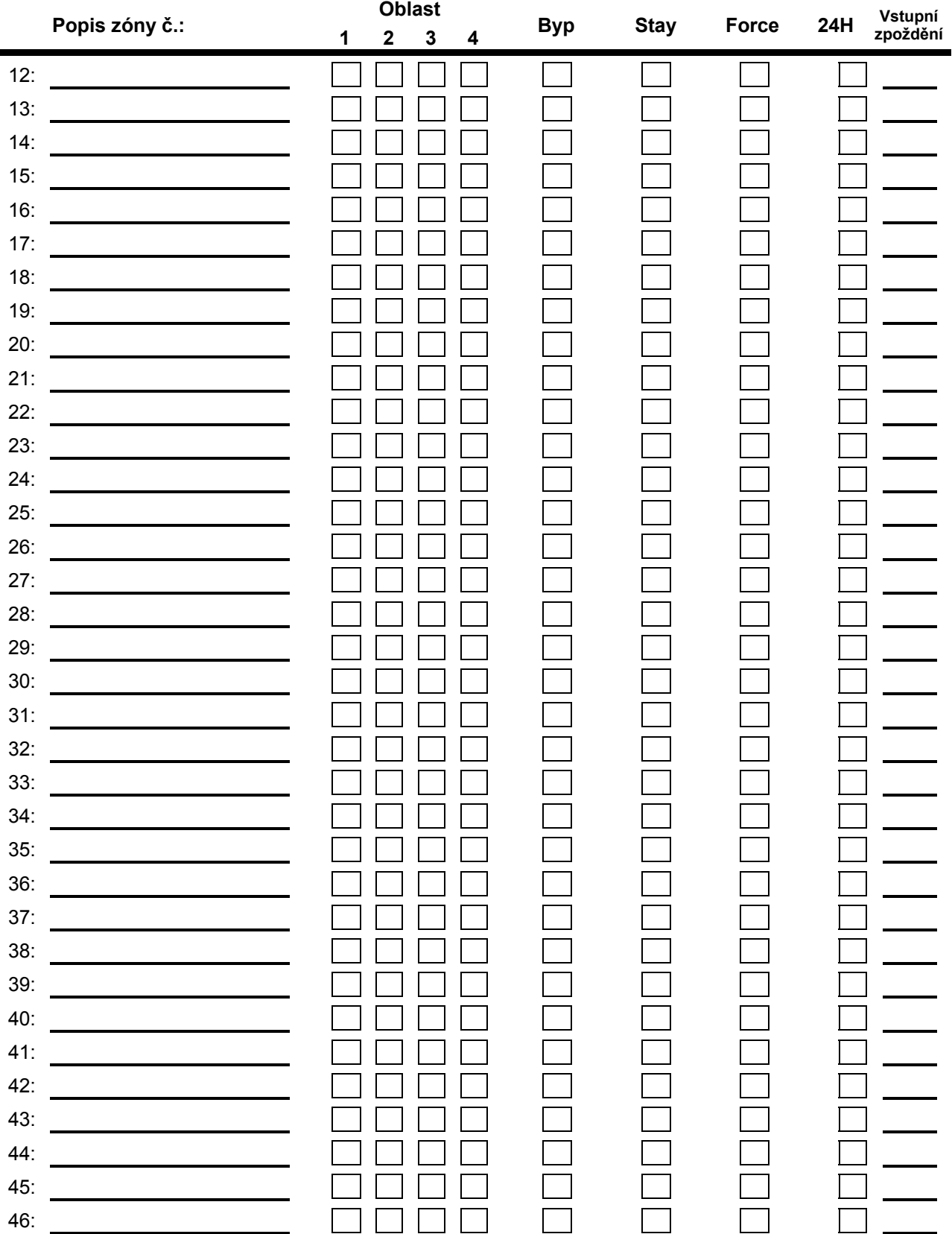

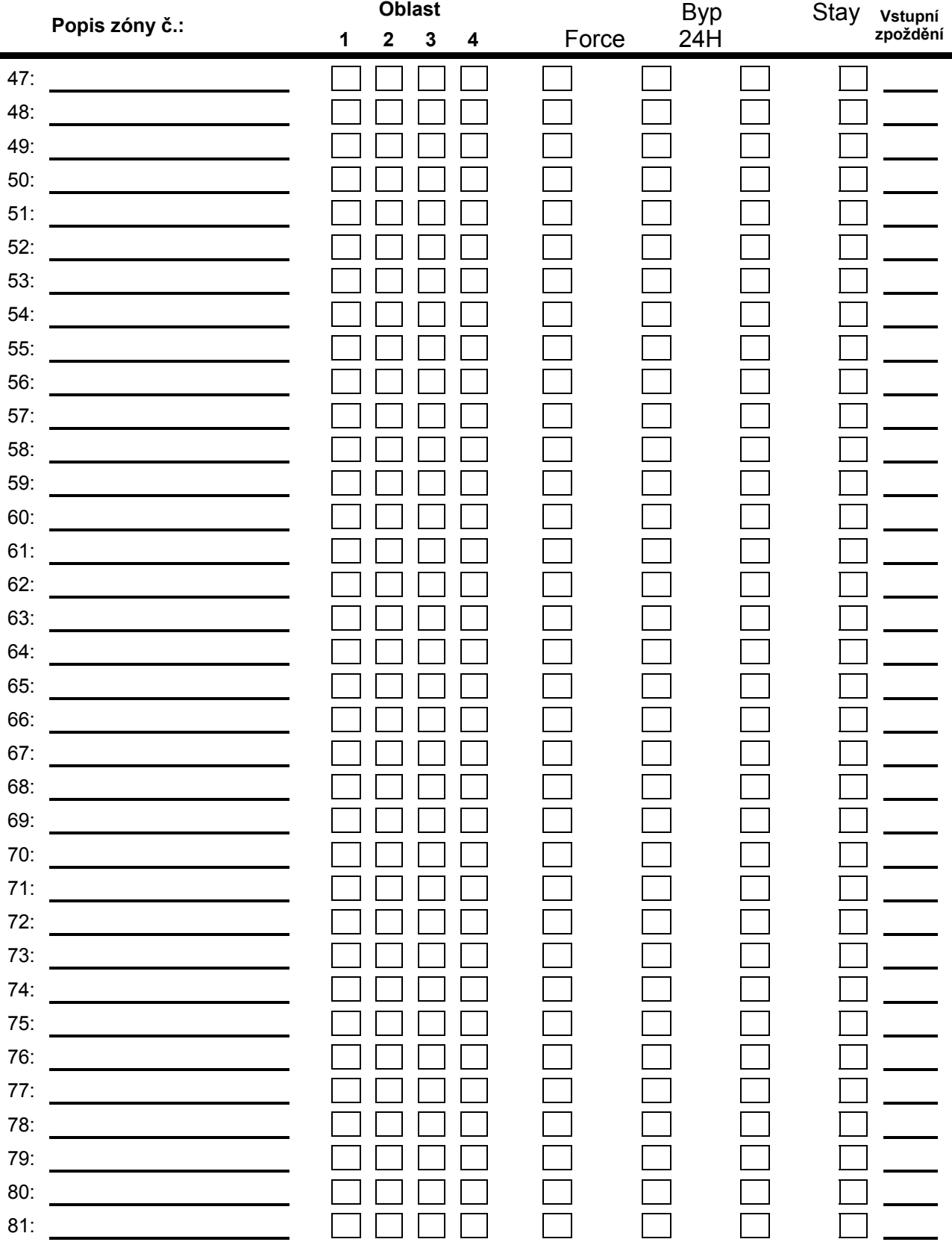

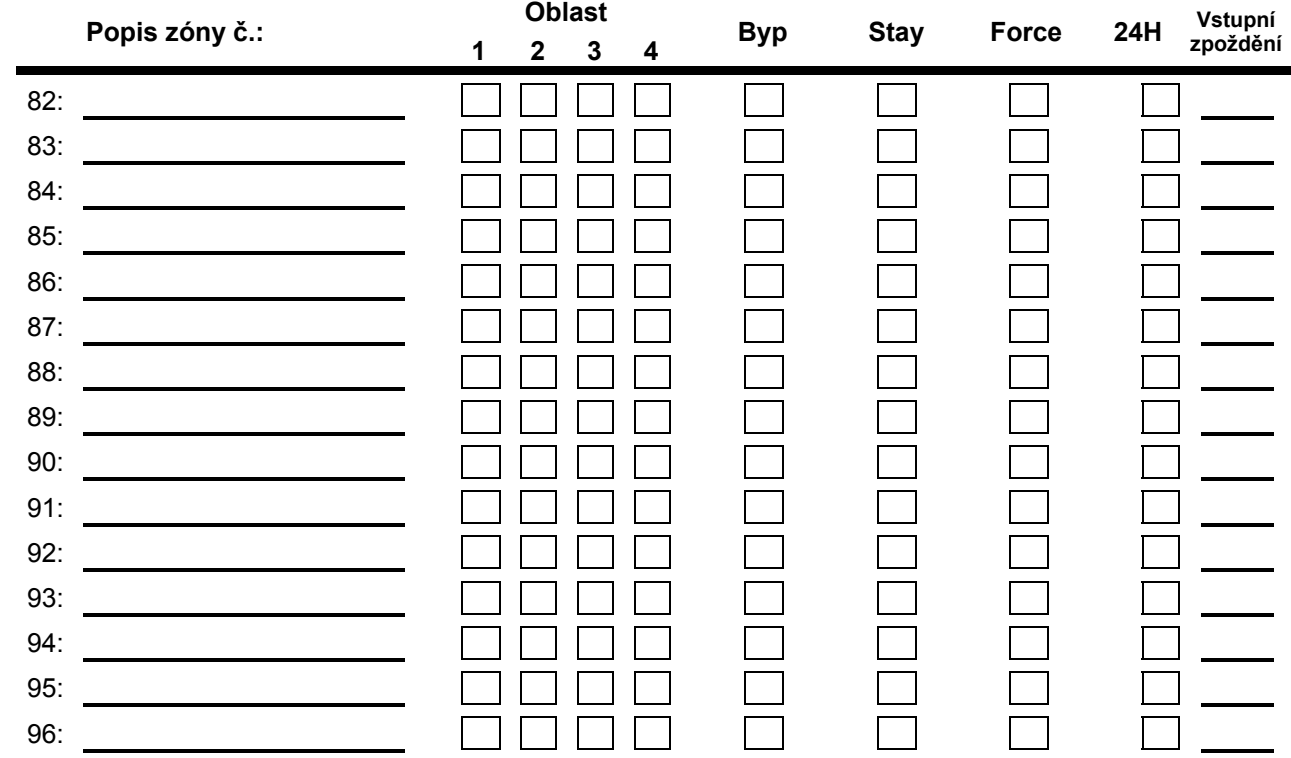

# **10.2. PŘÍSTUPOVÉ KÓDY**

Z bezpečnostního hlediska u uživatelských jmen neuvádějte přístupové kódy. Místo ve čtvercích zatrhněte ✓, které z voleb je zpřístupněné pro uživatelské kód.

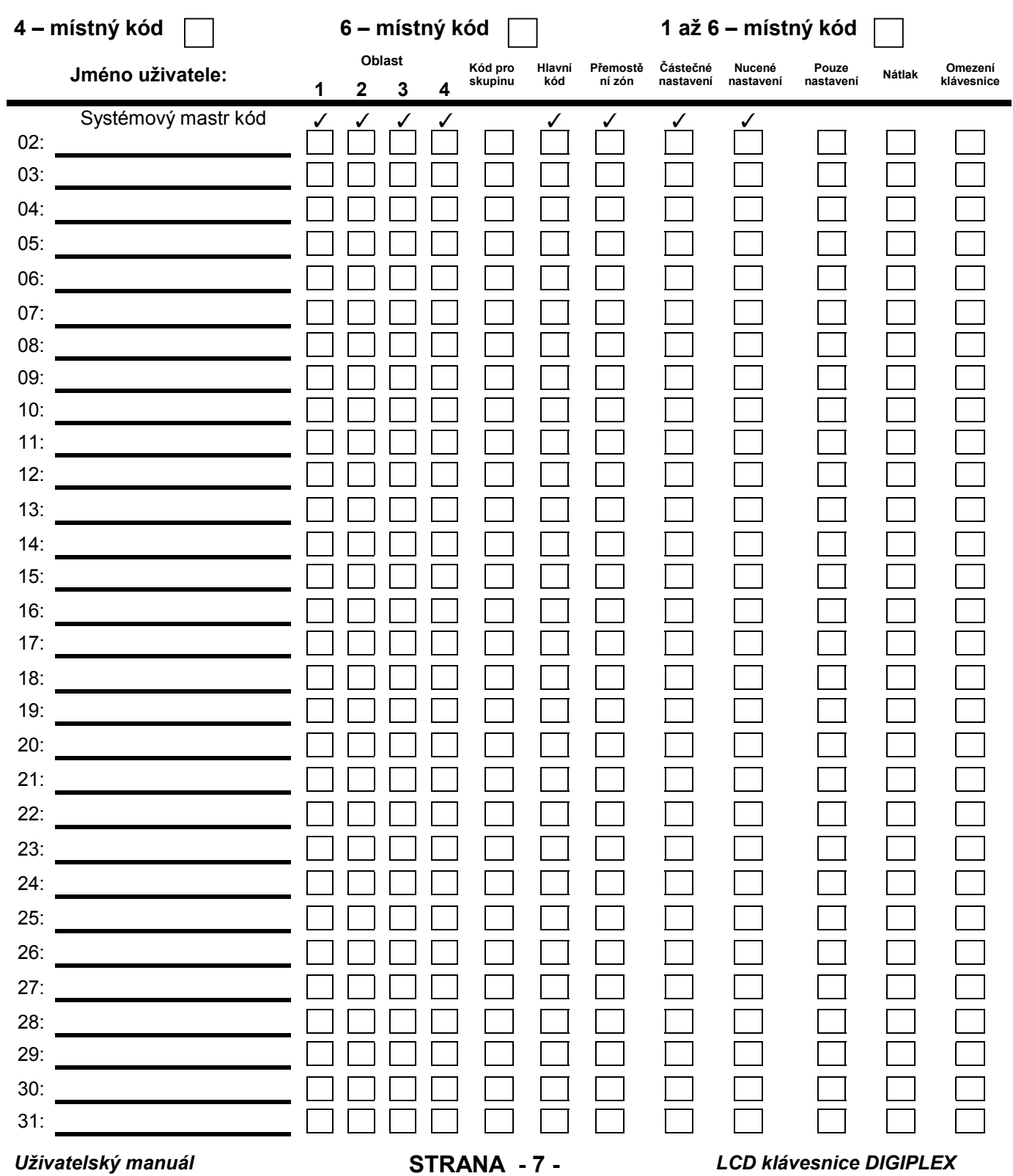

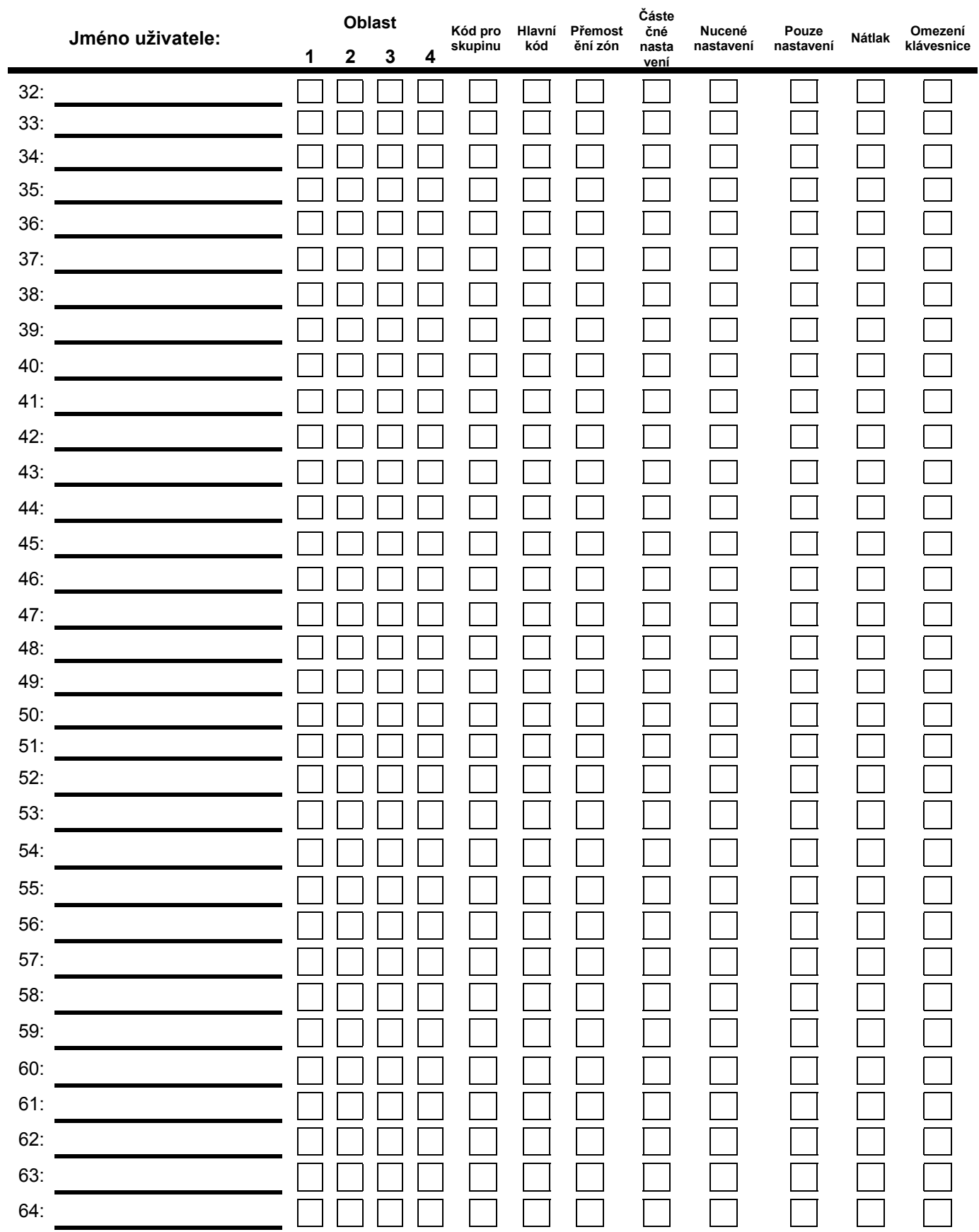

#### **Jednotlačítkové ovládání:**

**Místo ve čtvercích zatrhněte** ✓**, pro aktivaci příslušné jednotlačítkové volby** 

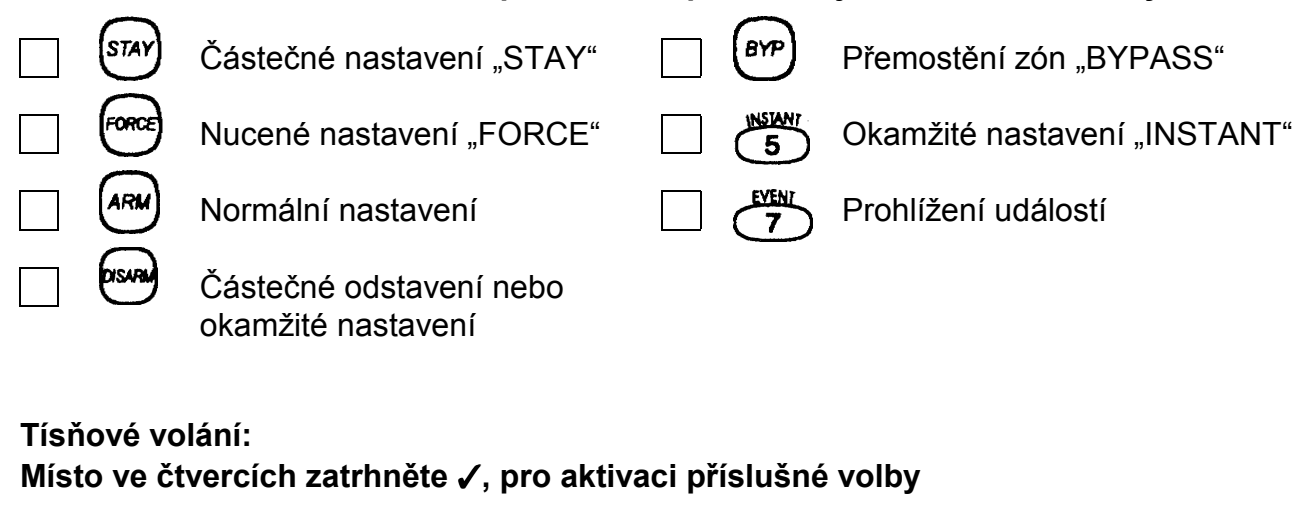

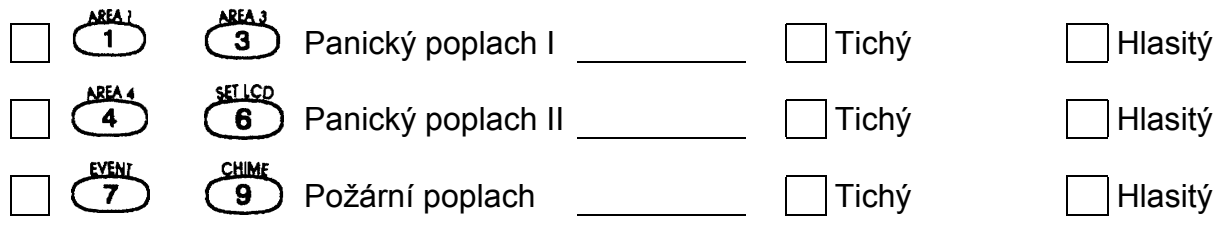

### **Programovatelný výstup PGM**

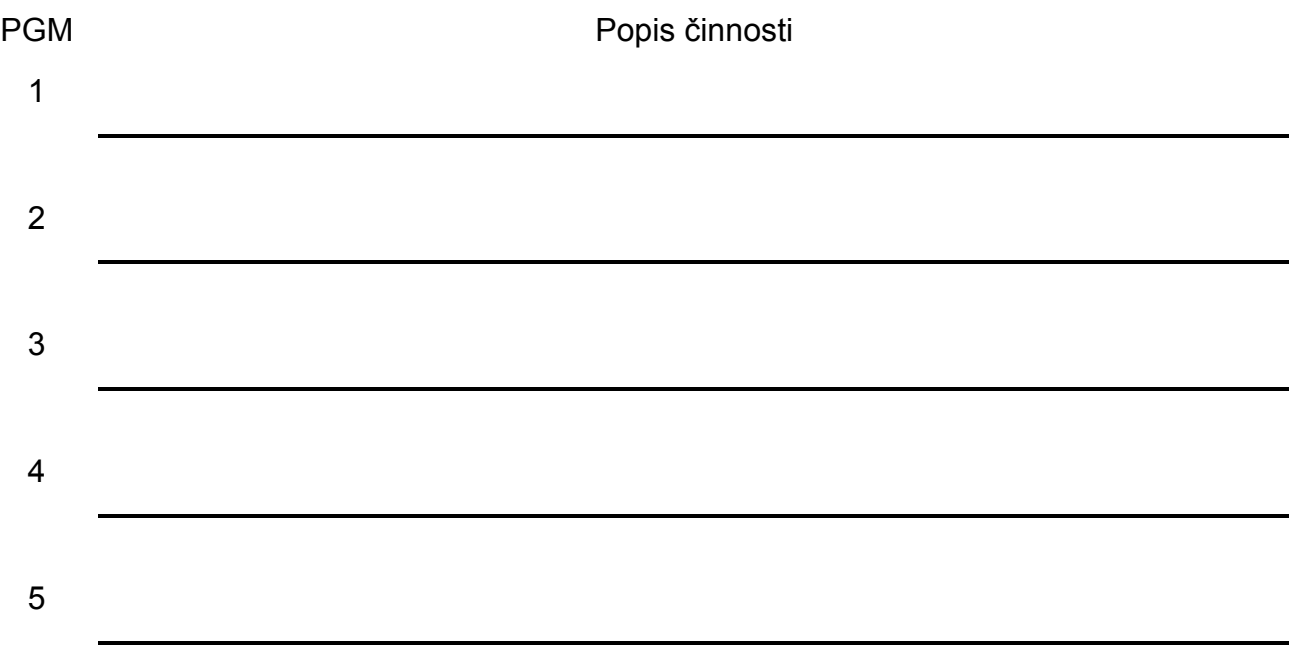

Odchodové zpoždění:

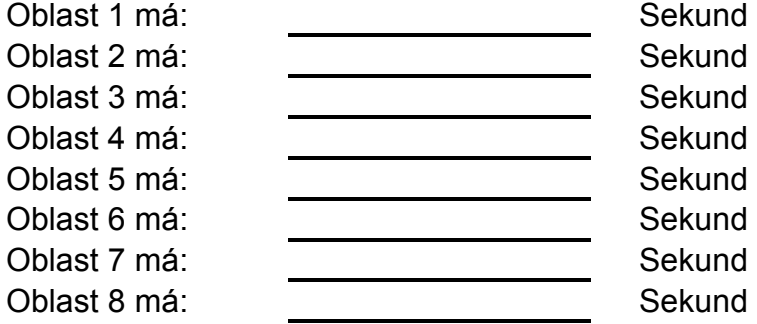

## **10.4. OSTATNÍ INFORMACE**

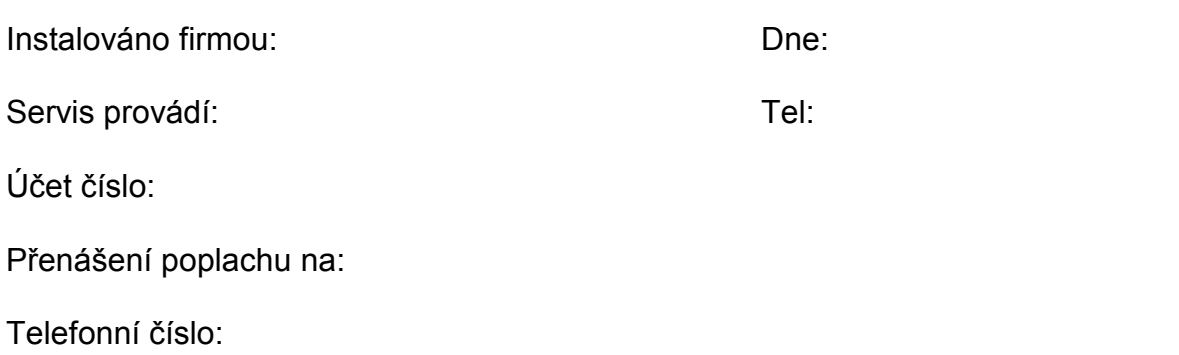